# Что нам стоит сайт построить? no War

**Что такое форум**? Веб форум это веб приложение, программный модуль для организации общения посетителей сайта. На форуме предлагаются тематические разделы для обсуждения, посетители создают темы внутри раздела для их дальнейшего обсуждения уже внутри темы. В темах посетители задают вопросы, озвучивают предложения, высказывают критику и одобрение и так далее. Рано или поздно веб мастер приходит к выводу, что **сайту необходим форум**. Существует масса положительных моментов при организации на своем ресурсе такого интерактивного программного модуля.

## **Перечислим плюсы, которые может принести форум для сайта:**

 - Рост посещаемости сайта и постоянных посетителей. Участники форума постоянно возвращаются на сайт. Из категории "Посетители" гости Вашего сайта и форума переходят в категорию "Постоянные посетители". Образуется онлайн сообщество, между людьми возникает общение, они группируются в различные группы по интересам. Посетители ощущают себя частью коллектива и вскоре почувствуют его своим.

 - Возможность объективно оценивать многие моменты, которые обсуждаются на форуме. Как к положительным отзывам, так и к критике необходимо прислушиваться. Очень много нового можно почерпнуть из общения посетителей на форуме и наполнить сайт новой информацией или обновить уже имеющуюся. К примеру, у Вас интернет магазин и форум посвящен обсуждению продуктов и услуг, которые Ваш магазин предлагает. С помощью форума Вы получите мнения о тех или иных продуктах и услугах, получите постоянную обратную связь с потребителями, сможете усовершенствовать их обслуживание.

 - Форум может принести скорый рост популярности (по цитируемости и по посещаемости) Вашего ресурса в поисковых системах.

Предлагаю рассмотреть реализацию форума **SMF** (**Simple Machines Forum**) **для сайта** под управлением **CMS**

## **Joomla 1.5**

. База пользователей сайта и форума будет общая. Интеграция пользователей на форуме и сайте осуществляется при помощи компонента

#### **JFusion**

. На момент написания статьи, JFusion бесплатно поддерживает следующие приложения:

*phpBB3, Moodle, gallery2, MyBB, SMF, Magento, vBulletin и dokuwiki*

. Для начала скачайте компонент

### **JFusion**

и

## **движок форума SMF**

[. В архив](http://www.jfusion.org/downloads)е

### **SMF**

[форума вложен русски](http://download.loadboard.ru/soft/programma/smf1113/smf1113.zip)й пакет в кодировках utf-8 и windows-1251, выберите для своего форума кодировку, которую поддерживает Ваш сайт.

# **Установка форума SMF на сайт Joomla 1.5**

В первую очередь, необходимо создать в корневом каталоге Вашего сайта папку для форума, логично будет ее назвать **forum**. Тогда, если Ваш сайт расположен по адресу vashsite.ru, форум будет находиться по адресу vashsite.ru/forum. Для создания папки и загрузки установочных файлов SMF форума на сайт, можете воспользоваться утилитами Total Commander (коммерческий

продукт) или FileZilla (бесплатный FTP клиент) . В созданную папку forum скопируйте установочные ф[айлы форума SMF, предваритель](index.php?option=com_content&view=article&id=94:wincmd&catid=44:manloadcat&Itemid=64)но [вытащив и](index.php?option=com_content&view=article&id=94:wincmd&catid=44:manloadcat&Itemid=64)х их архива

*[smf\\_1-1-13\\_in](index.php?option=com_content&view=article&id=93:filezilla&catid=44&Itemid=64)stall.zip*

. После этого необходимо скопировать папку Themes из архива русского языкового пакета форума в нужной кодировке в такую же папку forum/Themes с заменой присутствующих там файлов.

# **Основные настройки форума SMF**

Открываем браузер интернета и вводим адрес форума vashsite.ru/forum. Должно открыться окно **установки форума SMF**, в котором необходимо заполнить название форума и его основные настройки. Выбор языка мастера установки находится в правом верхнем углу окна.

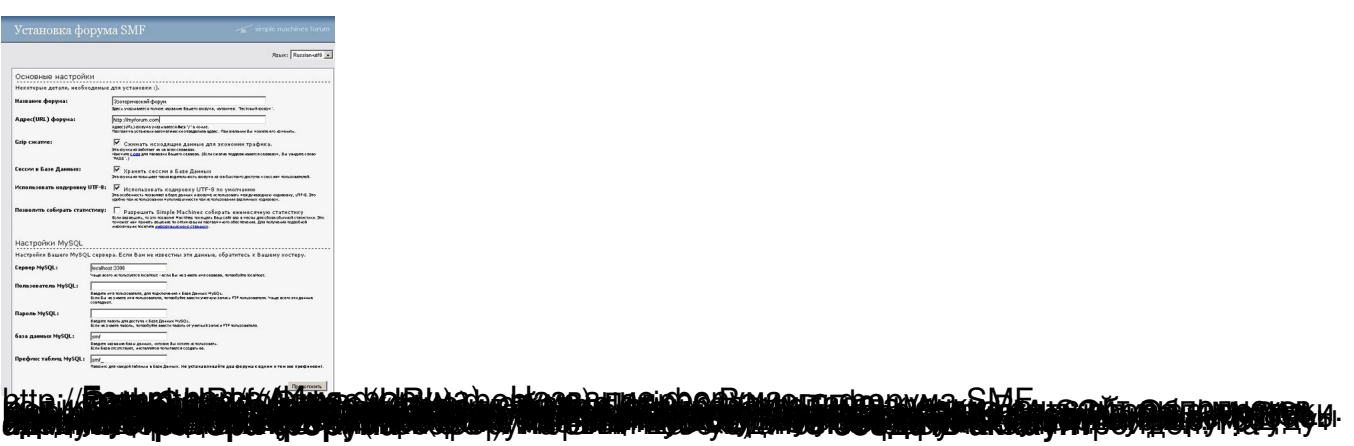

## Создание аккаунта администратора форума SMF

- Your username (Имя пользователя) - придумайте имя (логин) администратора форума

- Password (Пароль) - придумайте надежный пароль для входа под учетной записью администратора форума. Ниже такое же поле для повторения ввода пароля, чтоб не ошибиться

- Email Addres (Email адрес) - адрес Вашей электронной почты

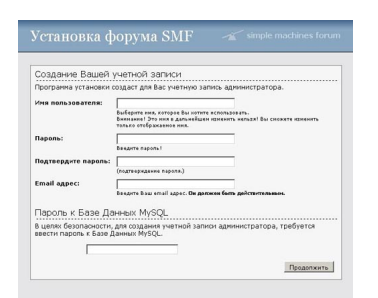

Жмите "Продолжить" ("Proceed"). Установка форума SMF (Simple Machines Forum) завершена. Осталось удалить установочные файлы install.php

И

install 1-1.sql

в папке форума, если они по какой-то причине не удалились автоматически мастером установки форума.

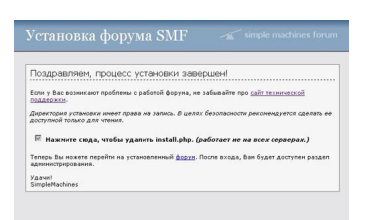

## **Установка компонента JFusion, чтобы сделать интеграцию форума SMF в Joomla**

**Установка компонента JFusion** происходит стандартно из административной панели Joomla через меню "Расширения" - "Установить/Удалить". Выбираем файл установки *jfusion\_package.zip*

и жмем кнопку "Загрузить файл и Установить".

**Русификация компонента JFusion**

происходит таким же образом - инсталляционным файлом

*JFusion\_1.1.2.RC\_ru-RU\_langpack.zip*

. После проделанных операций идем в меню "Компоненты" и нажимаем "JFusion".

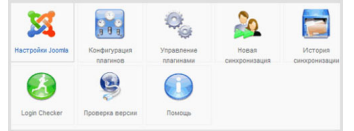

## **Настройка компонента JFusion**

Выбирает Joomla Options (Настройки Joomla). Здесь необходимо ввести путь к интегрируемому в Joomla форуму SMF, пример: http://www.vashsite.ru/forum/

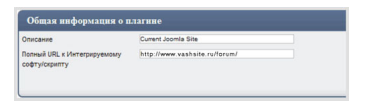

В "Опции авторизации" делаем настройку как на картинке.

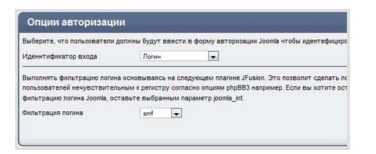

Нажимаем "Сохранить" вверху справа. Следующая страница - настройка плагинов компонента JFusion. Находим и активируем переключатель SMF plugin for JFusion и нажимаем редактирование настроек плагина (иконка с карандашом и бумагой).

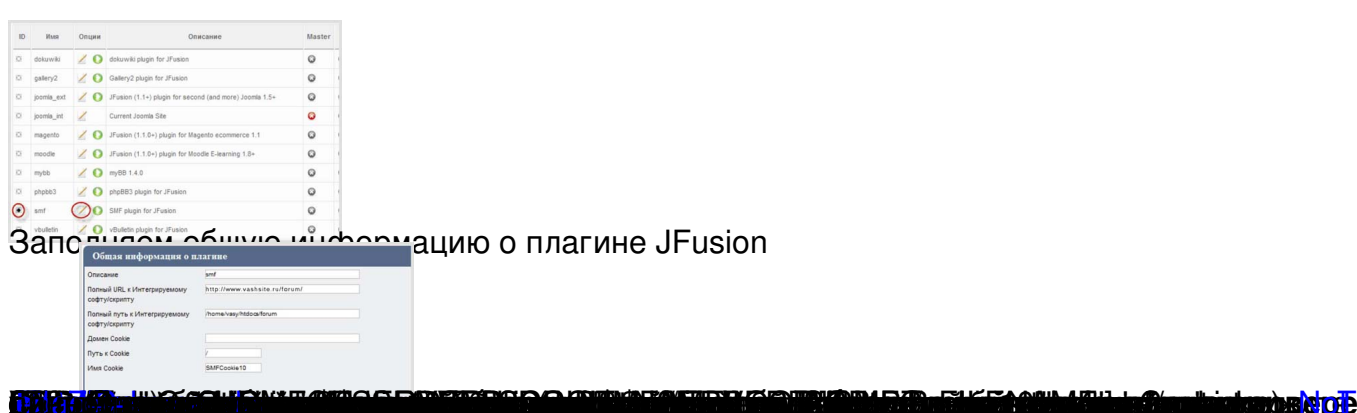

# "Настроики базы данных"

- Тип базы данных (т.е. mysql) mysql
- Хост базы данных обычно localhost
- Имя базы данных, пароль, префикс таблиц так же, как и в настройках базы данных форума SMF

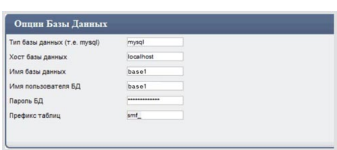

Нажимаем "Сохранить" вверху справа страницы.

Снова переходим на страницу настройки плагинов JFusion. Осталось совсем немного, в соответствии со скриншотами ниже, ставим галочки в отмеченных местах.

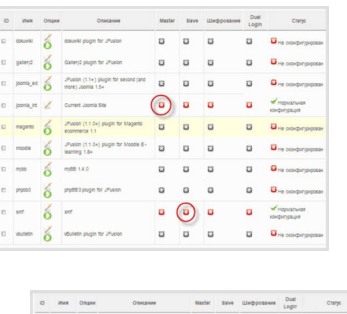

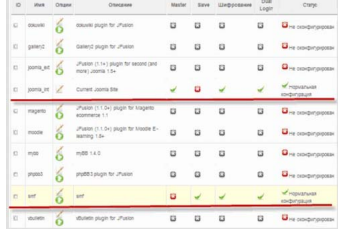

Переходим на закладку "Cpanel" (вверху страницы). Видим "Плагины Jfusion отключены". Выбираем "Включить плагины JFusion". Выбираем вкладку "Configurations", чтобы убедиться что все нормально - в статусе должно быть написано "Нормальная конфигурация".

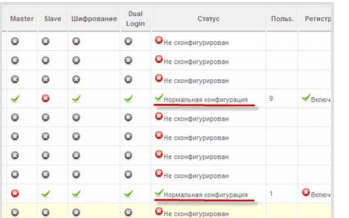

Теперь необходимо **отключить регистрацию пользователей на форуме SMF**, так как форум мы интегрируем в

## **Joomla**

. Заходим под учетной записью администратора на форум SMF. Идем в административную панель, слева выбираем "Регистрация", в открывшемся окне щелкаем на вкладку "Настройки". Теперь "Способ регистрации новых пользователей" в выпадающем списке выбираем "Регистрация запрещена". Сохраняем.

Остается **определить регистрирующимся пользователям** их **права на форуме SMF**. Для этого выбираем "Компоненты" - "JFusion" - "Configuration" и нажимаем редактирование плагина smf.

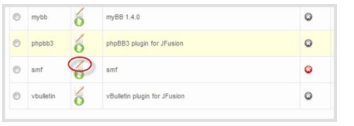

Находим блок "Опции пользователей" и выбираем для форума SMF группу, в которую будет отнесен новый зарегистрировавшийся пользователь на сайте. Как правило, нового зарегистрированного пользователя определяют в группу "Новичок". Имеющиеся **группы пользователей на форуме SMF**

можно посмотреть в административной панели SMF форума в меню "Группы пользователей".

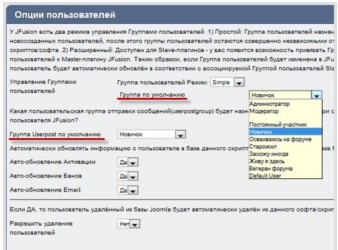

**ztěvistvé říkorodne 1 septembraně Koroch Realisau a**ž de robots.txt для форума SMF

User-agent: \* Allow: /forum/\*sitemap Allow: /forum/\*arcade Allow: /forum/\*rss Disallow: /forum/attachments/ Disallow: /forum/avatars/ Disallow: /forum/Packages/ Disallow: /forum/Smileys/ Disallow: /forum/Sources/ Disallow: /forum/Themes/ Disallow: /forum/Games/ Disallow: /forum/\*.msg Disallow: /forum/\*.new Disallow: /forum/\*sort Disallow: /forum/\*topicseen Disallow: /forum/\*wap Disallow: /forum/\*imode Disallow: /forum/\*action User-agent: Slurp Crawl-delay: 100

Последние две строчки касаются поискового робота Yahoo (Slurp - имя поискового робота), активно сканирующий Ваш ресурс в несколько потоков. В правиле мы несколько ограничим его деятельность, чтобы он сильно не загружал сервер. Crawl-delay: 100 дает поисковому боту команду, что время между окончанием загрузки одной страницы и началом закачки следующей составляло минимум 100 секунд.

Чтобы **запретить индексацию** версий страниц для печати форума, необходимо сделать следующее. Скопируйте на свой компьютер (опять же воспользуйтесь **Total Commander** или **FileZilla** 

) файл forum/Sources/Printpage.php и откройте его для редактирования (тот же Notepad++

). Найдите в файле строку со следующим содержанием:

fatal lang error(472, false);

После нее следующей строкой вставьте:

\$context['robot\_no\_index'] = true;

Сохраните файл и перезалейте его обратно на сервер. Далее скопируйте и откройте для редактирование файл forum/Themes/название-темы-/Printpage.template.php. Найдите строку:

```
 <meta http-equiv="Content-Type" content="text/html; charset=', $context['character_set'], '" />
```
После нее следующей строкой вставьте:

```
 <meta name="robots" content="noindex" />
```
Сохраните файл и тоже отправьте обратно на сервер.

До новых встреч, желаю удачи!